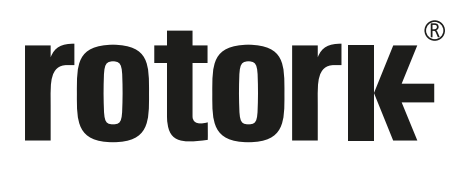

**Keeping the World Flowing** for Future Generations

# Серия **CMA**

**Руководство по установке и техническому обслуживанию CML1500 и CML 3000** 

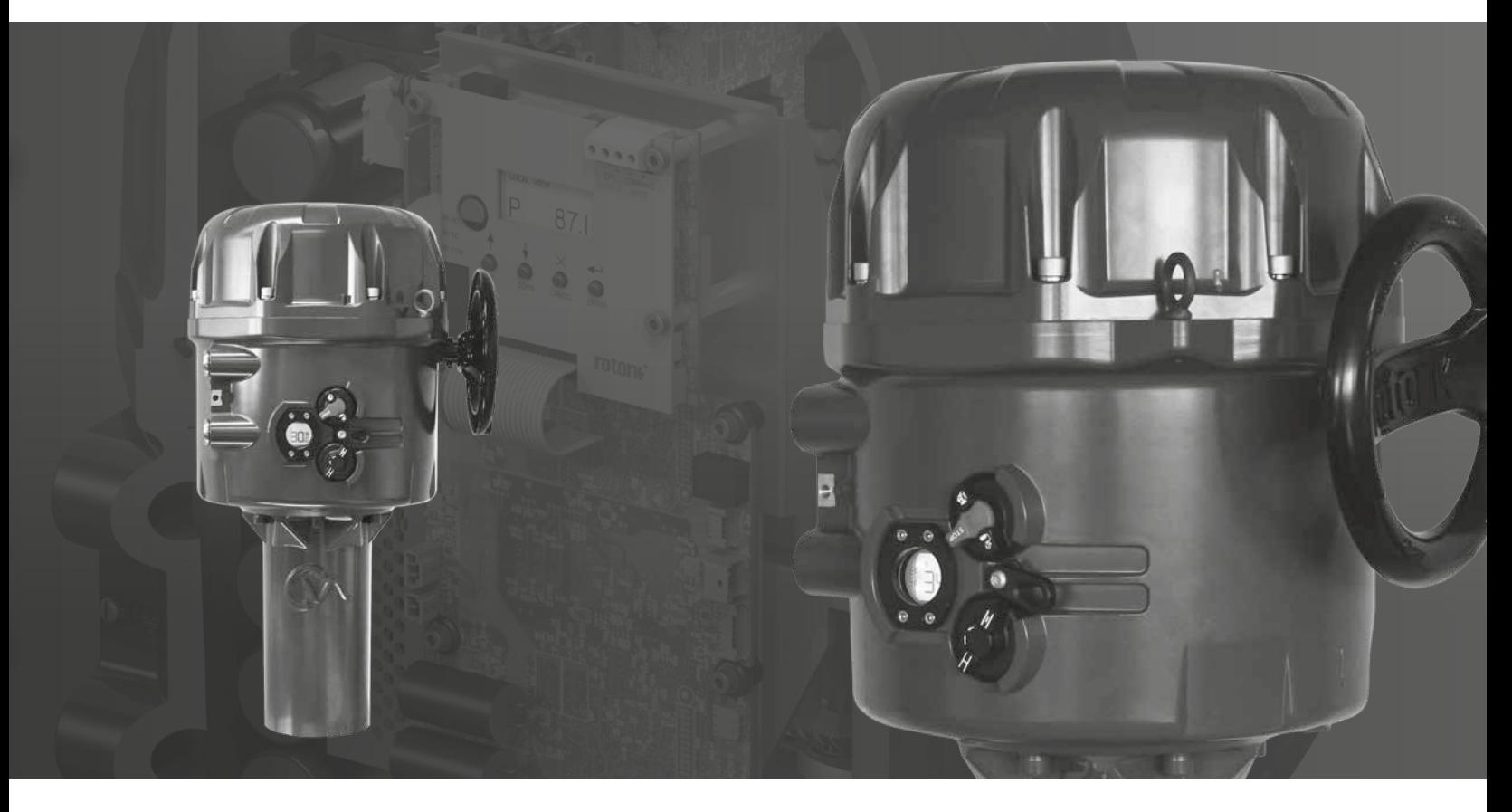

Линейные приводы регулирующей арматуры

#### **Содержание**

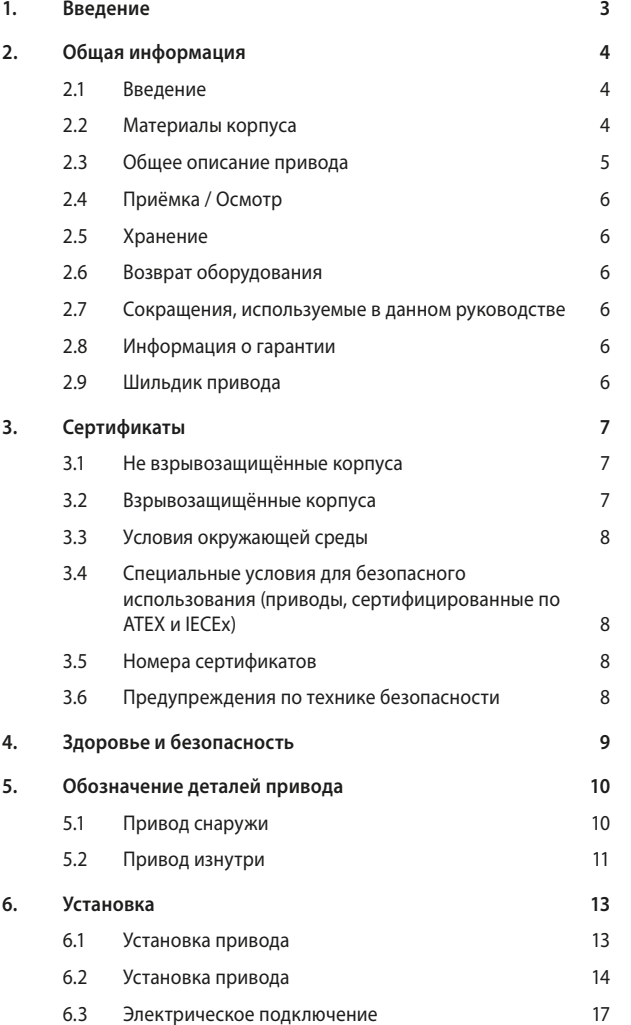

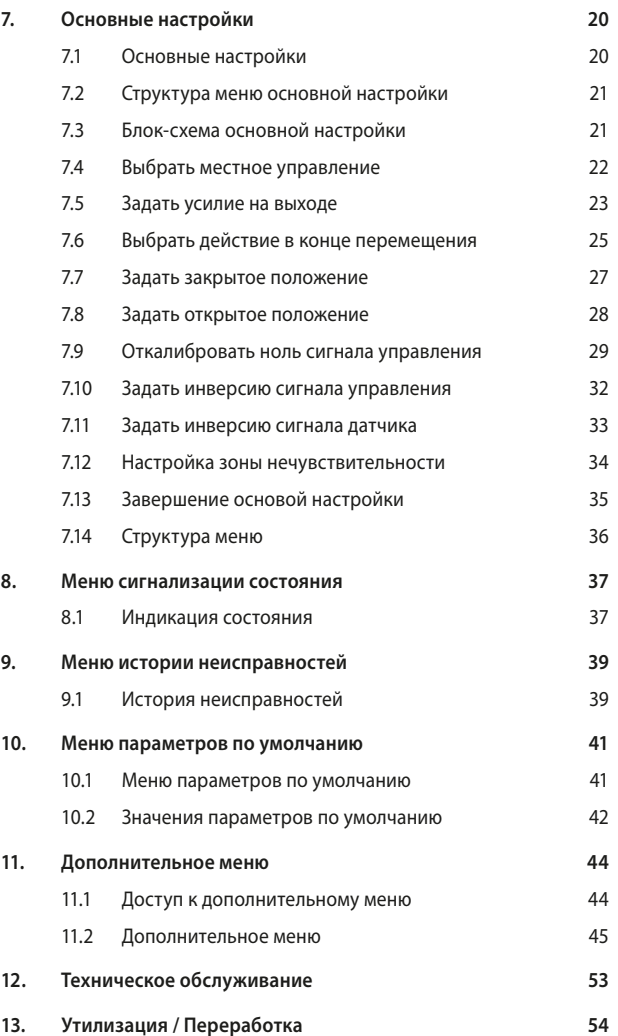

F **2809**

**В ЭТОМ РУКОВОДСТВЕ СОДЕРЖИТСЯ ВАЖНАЯ ИНФОРМАЦИЯ ПО ТЕХНИКЕ БЕЗОПАСНОСТИ. ЭТУ ИНФОРМАЦИЮ НЕОБХОДИМО ВНИМАТЕЛЬНО ПРОЧИТАТЬ И ПОНЯТЬ ПЕРЕД УСТАНОВКОЙ, ЭКСПЛУАТАЦИЕЙ И ОБСЛУЖИВАНИЕМ ОБОРУДОВАНИЯ.** 

**В СВЯЗИ С ШИРОКИМ РЯДОМ ЭЛЕКТРИЧЕСКИХ СХЕМ ПРИВОДОВ НЕОБХОДИМО ОРИЕНТИРОВАТЬСЯ НА АКТУАЛЬНУЮ ВЕРСИЮ, ПОСТАВЛЯЕМУЮ С ПРИВОДОМ.** 

### <span id="page-2-0"></span>**1. Введение**

Rotork разрабатывает, производит и тестирует свою продукцию в соответствии с местными и международными стандартами. Для работы данного оборудования с заявленными параметрами, его необходимо соответствующим образом установить и обслуживать.

Это руководство предназначено только для приводов CML-1500 и CML-3000. Инструкции по установке и обслуживанию других приводов CMA смотреть в PUB094-009.

Необходимо выполнять настоящие инструкции и включить их в Вашу программу техники безопасности при использовании оборудования Rotork:

- Перед установкой, эксплуатацией и сервисом данного оборудования прочитать и сохранить все инструкции
- Если в данной инструкции что-то осталось непонятным, свяжитесь с Rotork для разъяснения
- Следуйте всем предупреждениям, предостережениям указанным на оборудовании и инструкциям поставляемым с ним
- Информируйте и обучайте персонал специфике установки, эксплуатации и обслуживания оборудования
- Установить оборудование в соответствии с инструкциями по установке Rotork и в соответствии с действующими местными и национальными правилами. Все устройства подключать только к надлежащим источникам электропитания
- Для обеспечения максимальной эффективности оборудования, использовать только квалифицированный персонал для установки, эксплуатации, обновления и обслуживания
- Когда требуется замена частей, убедиться в том, что аттестованный специалист использует только запасные части, утвержденные компанией Rotork. Замена аналогами может привести к пожару, поражению электрическим током, другим опасностям или неправильной работе оборудования
- Не снимайте защитные крышки с оборудования (за исключением случаев установки или обслуживания квалифицированным персоналом) для предотвращения электрических ударов, травм персонала или повреждения привода
- Неправильное обращение с приводом может привести к ущербу или к повреждению устройства или расположенного вблизи оборудования

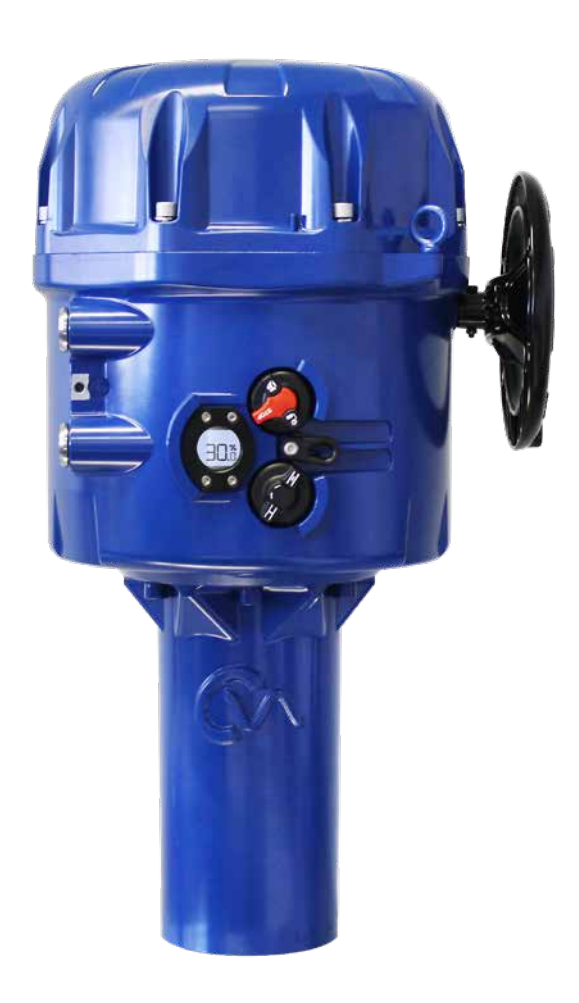

# <span id="page-3-0"></span>**2.1 Введение**

Это руководство предназначено для компетентного пользователя, чтобы осуществлять установку, эксплуатацию, настройку и проверку серии компактных приводов Rotork для регулирующей арматуры.

Электрическое подключение, техническое обслуживание и эксплуатация этих приводов должны проводиться в соответствии с национальным законодательством и Законодательными Положениями по безопасной эксплуатации данного оборудования, применяемого к установке на определенном объекте.

Для Великобритании: Должны применяться Electricity at Work Regulations (Правила работы с электричеством на рабочем месте) 1989 и указания в соответствующем издании 'IEE Wiring Regulations' (Правила подключения электропроводки). Кроме того, пользователь должен быть в полной мере осведомлен о своих обязанностях согласно Health and Safety at Work Act (Закон об охране здоровья и безопасности на рабочем месте) 1974.

Для США: Применимы NFPA70, National Electrical Code® (Национальные правила по установке электрооборудования). Механическая установка должна быть проведена, как указано в данном руководстве, а также в соответствии с любыми соответствующими национальными стандартными правилами. Если шильдик привода указывает на возможность использования привода в потенциально взрывоопасной атмосфере (в опасных зонах), то привод предназначен для использования в Зоне 1 и Зоне 2 (или Разделе 1 и Разделе 2) классификации опасных зон, что указано на шильдике привода.

Любое оборудование, подключенное к приводу должно быть эквивалентным (или лучше) по сертификации опасных зон. Установка, обслуживание и использование привода, установленного в опасной зоне, должны проводиться компетентным лицом и в соответствии со всеми соответствующими правилами, сертифицированными для конкретных опасных зон.

Любая проверка или ремонт взрывозащищенного привода не должна осуществляться, пока они не утверждены по соответствующему национальному законодательству и нормативным положениям, касающихся конкретных опасных зон. Для замены необходимо использовать только утвержденные Rotork запасные части привода. Ни в коем случае не допустимо осуществлять любые модификации или изменения в приводе, так как это может привести к аннулированию условий, при которых он был сертифицирован.

Доступ к электрическим проводникам, находящимся под напряжением, запрещен во взрывоопасных зонах, кроме тех случаев, когда это делается по специальному разрешению на работы, в противном случае, электропитание должно быть отключено, и привод должен быть перемещен во не взрывоопасную область для ремонта или диагностики.

Выполнять установку, техобслуживание и ремонт приводов Rotork только силами обученного и компетентного персонала. Выполняемая работа необходимо осуществлять в соответствии с инструкциями, приведёнными в данном руководстве. Пользователь и лица, работающие на этом оборудовании, должны быть ознакомлены со своими обязанностями согласно любым нормативным положениям, касающимся здоровья и техники безопасности на рабочем месте.

#### **2.2 Материалы корпуса**

Корпусы серии компактных приводов Rotork для регулирующей арматуры изготовлены из алюминиевого сплава с крепежом из нержавеющей стали.

Пользователь должен убедиться в том, что условия рабочей окружающей среды и какие-либо материалы, окружающие привод, не могут привести к снижению безопасного использования или защиты, обеспечиваемой приводом. При необходимости пользователь должен обеспечить защиту привода от рабочей окружающей среды.

Дополнительную информацию и инструкции по безопасному использованию Приводов Регулирующей Арматуры Rotork можно получить по запросу.

# <span id="page-4-0"></span>**2.3 Общее описание привода**

Созданный на базе исторически успешных передовых технологий Rotork, CMA предлагает высокоточный и высокочувствительный способ автоматизации регулирующей арматуры, без сложных и дорогостоящих пневматических сетей.

С минимальным разрешением 0,1% от полного хода.

Автоматические приводы типа CMA, специально спроектированы и изготовлены для непрерывного дистанционного электрического управления регулирующей арматурой.

Приводы СМА представлены серией типоразмеров, удовлетворяющей практически всем линейным, четвертьоборотным и многооборотным клапанам и решениям в насосах, требующих точного позиционирования и непрерывного регулирования.

Смотреть раздел 3 - Сертификаты для детального описания одобренных приводов.

# **2.3.1 CML - Линейный**

Серия приводов CML это высокоточные линейные приводы, способные развивать регулирующее усилие от 100 до 3000 фунтов силы (13,35 кН) в зависимости от типоразмера.

#### **ПРИМЕЧАНИЕ: Усилие и скорость зависят от типоразмера.**

Подробную информацию смотреть в PUB094-001.

Привод состоит из:

- Датчик абсолютного положения
- Жидкокристаллический экран пользователя
- Бесщёточный электродвигатель постоянного тока
- Простая, не требующая обслуживания зубчатая передача
- Контроллер двигателя с функцией настройки хода и усилия
- Ручной дублёр
- Сертификаты соответствия международным и национальным требованиям для взрывоопасных зон
- Местное управление и внешний дисплей
- Варианты исполнения
	- Блок резервного питания (БРП)
	- Плата управления по цифровым протоколам
	- Дополнительная плата RIRO дискретных входов и выходов

5

# <span id="page-5-0"></span>**2.4 Приёмка / Осмотр**

Внимательно осмотрите привод на предмет повреждений при транспортировке. Повреждения транспортной упаковки, как правило, являются достаточным признаком небрежного обращения. Сообщите обо всех повреждениях немедленно в транспортную компанию и Rotork.

Распакуйте привод и пакет с документацией, сохранив транспортную упаковку и упаковочный материал, на случай, если потребуется возврат. Убедитесь, что пункты упаковочного листа или отгрузочной накладной соответствуют Вашей собственной документации.

Компания Rotork не несет ответственности за повреждения, возникшие вследствие снятия крышек. Каждый привод Rotork прошёл полное испытание до отправки с завода, чтобы обеспечить многолетнюю бесперебойную работу, при условии правильной установки, наладки и герметизации.

# **ВНИМАНИЕ**

**Перед установкой привода, убедитесь, что он подходит для предполагаемого применения. Если вы не уверены в пригодности этого оборудования для установки, проконсультируйтесь с Rotork до установки.**

# **ВНИМАНИЕ:ОПАСНОСТЬ ПОРАЖЕНИЯ ЭЛЕКТРИЧЕСКИМ ТОКОМ**

**Установка и обслуживание должны выполняться только квалифицированным персоналом.**

# **ВНИМАНИЕ: ЭЛЕКТРОСТАТИЧЕСКИЙ РАЗРЯД**

**Данное оборудование содержит устройства, чувствительные к статическому электричеству. Для защиты внутренних компонентов никогда не прикасайтесь к печатным платам без использования электростатических процедур контроля.**

# **ВНИМАНИЕ**

**Защита, обеспечиваемая оборудованием, может быть нарушена, если используется не по назначению, определённому компанией Роторк.**

# **2.5 Хранение**

Если ваш привод не может быть установлен сразу, храните его в сухом месте, пока вы не будете готовы для подключения входных кабелей.

Если привод должен быть установлен, но нет возможности подключить кабель, рекомендуется заменить пластиковые транспортные кабельные заглушки герметизированными, с помощью PTFE, металлическими заглушками.

# **2.6 Возврат оборудования**

Если Ваш привод Rotork был правильно установлен и герметизирован, он обеспечит годы безотказной работы.

Если вам потребуются техническая поддержка или запчасти, Роторк гарантирует лучший в мире сервис. Обратитесь к вашему местному представителю Роторк или непосредственно на завод по адресу, указанному на шильдике, указывая тип и серийный номер привода.

# **2.7 Сокращения, используемые в данном руководстве**

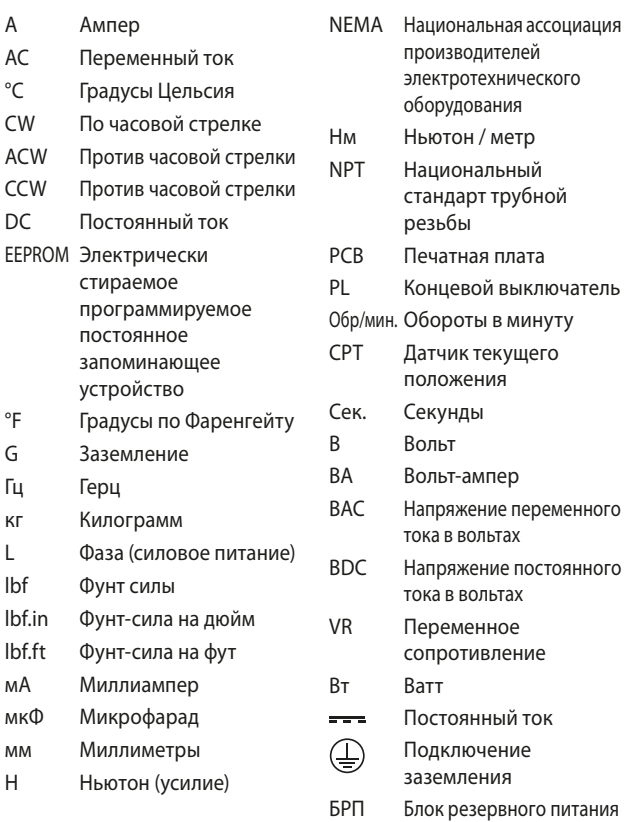

# **2.8 Информация о гарантии**

**Гарантия:** Компания Rotork настоящим гарантирует, что производимая ею продукция отвечает соответствующим техническим характеристикам Rotork и отсутствие дефектов по материалам и качеству изготовления в течение 1 (одного) года с даты поставки. Вышеуказанная гарантия является единственной и исключительной по отношению к продукции Rotork. Компания Rotork не имеет каких-либо других гарантий, явно выраженных или подразумеваемых (включая, гарантии без ограничений и гарантии готовности для продажи или соответствия определенным целям). За покупателем сохраняется ответственность за применение и функциональную пригодность предложенного оборудования. Вы можете ознакомиться с общими условиями продажи продукции Rotork для получения полной информации о гарантии.

# **2.9 Шильдик привода**

На каждом приводе установлен шильдик. При заказе запасных частей, при запросе информации или сервисной поддержки, пожалуйста, предоставьте всю информацию, указанную на шильдике. **Необходимо предоставлять серийный номер по любому запросу.**

![](_page_5_Picture_25.jpeg)

#### Рис. 2.1 Шильдик привода

#### <span id="page-6-0"></span>**3. Сертификаты**

# **Сертифицированные корпусы для применения в опасных и неопасных зонах**

Все корпуса приводов CMA для опасных и неопасных зон влагонепроницаемы по IP66, IP67\* и NEMA 4.

Доступны приводы CMA со следующими типами корпусов, для которых указаны диапазоны рабочих температур окружающей среды. Ограничения по частоте срабатывания зависят от нагрузки на привод и температуры окружающей среды.

# **3.1 Не взрывозащищённые корпуса**

#### **WT: Стандартные влагонепроницаемые**

В случае самой высокой нагрузки при самой высокой температуре возможно не менее 3600 пусков в час, в благоприятных условиях количество пусков будет неограниченно.

Различные температурные исполнения привода используют различные компоненты, необходимо указывать температурные требования. Доступны сертификаты взрывозащиты по стандартам для других стран; пожалуйста обращайтесь в Rotork.

Линейка приводов CMA скомпонована в соответствии со следующими стандартами:

![](_page_6_Picture_356.jpeg)

\*CML-1500 и CML-3000 IP68 7 метров в течение 72 часов

# **3.2 Взрывозащищённые корпуса**

#### **Европейская директива по взрывоопасным зонам ATEX : CE 2809**

![](_page_6_Picture_357.jpeg)

#### **Международный стандарт по взрывоопасным зонам - IECEx**

![](_page_6_Picture_358.jpeg)

#### **Стандарт США по взрывоопасным зонам –** Сертификат взрывобезопасности Factory Mutual (FM) по статье NEC 500

![](_page_6_Picture_359.jpeg)

Типы корпусов 4, IP66/67/68

#### **Стандарт Канады по взрывоопасным зонам –** Сертификат взрывобезопасности Factory Mutual Canada (FMC) по статье NEC 500

![](_page_6_Picture_360.jpeg)

Типы корпусов 4, IP66/67/68

# <span id="page-7-0"></span>**3. Сертификаты**

# **3.3 Условия окружающей среды**

- a) Высота ниже 5000 метров
- b) CMA выполняет требования в соответствии с категорией перенапряжения II
- c) CMA придерживается требований, соответствующих степени загрязнения 2

# **3.4 Специальные условия для безопасного использования (приводы, сертифицированные по ATEX и IECEx)**

В соответствии с пунктом 5.1 МЭК / EN 60079-1, критические размеры взрывозащитных зазоров следующие:

# **CML-1500/3000**

![](_page_7_Picture_144.jpeg)

# **3.5 Номера сертификатов**

![](_page_7_Picture_145.jpeg)

# **3.6 Предупреждения по технике безопасности**

# **ВНИМАНИЕ**

**Винты удерживающие раму внешнего окна обеспечивают герметичность взрывозащищённого корпуса и их НЕЛЬЗЯ выкручивать.**

# **ВНИМАНИЕ**

**На оборудовании используется неметаллическое покрытие и имеет потенциальную статическую опасность. Для отчистки использовать только увлажнённую ткань.**

# <span id="page-8-0"></span>**ВНИМАНИЕ**

Перед установкой привода, убедитесь, что он подходит для предполагаемого применения. Если вы не уверены в пригодности этого оборудования для установки, проконсультируйтесь с Rotork до установки.

# **ВНИМАНИЕ**

Защита, обеспечиваемая оборудованием, может быть нарушена, если используется не по назначению, определённому компанией Роторк.

# **ВНИМАНИЕ:ОПАСНОСТЬ ПОРАЖЕНИЯ ЭЛЕКТРИЧЕСКИМ ТОКОМ**

Установка и обслуживание должны выполняться только квалифицированным персоналом

# **ВНИМАНИЕ: ЭЛЕКТРОСТАТИЧЕСКИЙ РАЗРЯД**

Данное оборудование содержит устройства, чувствительные к статическому электричеству. Для защиты внутренних компонентов никогда не прикасайтесь к печатным платам без использования электростатических процедур контроля.

# **ВНИМАНИЕ: ЭЛЕКТРОСТАТИЧЕСКИЙ РАЗРЯД**

На оборудовании используется неметаллическое покрытие и имеет потенциальную статическую опасность. Для отчистки использовать только увлажнённую ткань.

# **ВНИМАНИЕ: МАТЕРИАЛЫ КОРПУСА**

Корпуса приводов CMA изготовлены из алюминиевого сплава с крепежом из нержавеющей стали. Пользователь должен убедиться в том, что условия рабочей окружающей среды и какие-либо материалы, окружающие привод, не могут привести к снижению безопасного использования или защиты, обеспечиваемой приводом.

При необходимости пользователь должен обеспечить защиту привода от рабочей окружающей среды.

# **ВНИМАНИЕ: СРЕДСТВА ИНДИВИДУАЛЬНОЙ ЗАЩИТЫ**

**Соответствующие средства индивидуальной защиты необходимо надевать при использовании этого оборудования.**

# **ВНИМАНИЕ: МЕСТНОЕ УПРАВЛЕНИЕ**

**Выбор положения СТОП кнопкой управления Местный/Стоп/ Дистанционный не гарантирует неподвижность привода. Настройки приоритета ESD/ПАЗ и действий при потере питания от блока резервного питания обходят Стоп и могут вызвать перемещение привода.**

# **ВНИМАНИЕ: КОРПУС**

**Винты удерживающие раму внешнего окна обеспечивают герметичность взрывозащищённого корпуса и их НЕЛЬЗЯ выкручивать.**

# **ВНИМАНИЕ: ВЗРЫВООПАСНАЯ ЗОНА**

**Не снимать крышку привода или не выкручивать заглушки кабельных вводов во взрывоопасной атмосфере.**

# **ВНИМАНИЕ:БЛОК РЕЗЕРВНОГО ПИТАНИЯ**

**Приводы поставляются с блоком резервного питания (БРП) и могут двигаться после отключения основного питания.**

**Не снимать верхнюю крышке привода, пока горит и/или мигает дисплей положения.**

**После снятия питания может потребоваться до 15 минут для полной разрядки БРП.**

**БРП содержит суперконденсаторы, которые включают в себя ядовитые/раздражающие вещества. Если необходимо снять верхнюю крышку привода, перед снятием верхней крышки убедитесь, что БРП полностью разряжен и площадка имеет достаточную вентиляцию. Которая дает возможность рассеяться любым испарениям прежде, чем работать в корпусе.**

**Если БРП поврежден, обеспечить достаточную вентиляцию, использовать бутиловые или неопреновые перчатки и защитные очки. После работы с поврежденными ячейками суперконденсаторов вымыть руки.**

**Утилизировать модуль БРП в соответствии с федеральными, государственными и местными нормами.** 

**Данные о материалах в компании Rotork доступны по запросу.**

9

# <span id="page-9-0"></span>**5.1 Привод снаружи**

#### **5.1.1 Местное управление и внешний дисплей**

Приводы могут быть оборудованы дополнительными местным управлением и внешни дисплеем с подсветкой.

#### **Выбор режима управления Местный/ Стоп/Дистанционный**

Черный с красным переключатель определяет режим работы: МЕСТНЫЙ, СТОП или ДИСТАНЦИОННЫЙ. Возможно заблокировать в любом положении замком Ø 6,5 мм. СТОП остается доступным, когда привод заблокирован в местном или дистанционном режиме. Местное и дистанционное управление не доступно, когда привод заблокирован в СТОП.

# **Местное управление**

В местном режиме черный переключатель возможно повернуть для открытия или закрытия.

Управление приводом возможно настроить на нажать-чтобыперемещаться или самоподдерживающимся. Смотреть в разделе 11.2.8.

# **Дистанционное управление**

![](_page_9_Picture_11.jpeg)

В дистанционном режиме привод будет отвечать на настроенные сигналы дистанционного управления. Смотреть в разделе 11.2.8.

# **Дисплей состояния**

Внешний ЖК-дисплей отображает положение и состояние неисправности привода. Состояние заряда также отображается когда установлен БРП.

# **5.1.2 Блок резервного питания (БРП)**

Дополнительный БРП хранит электрическую энергию в суперконденсаторах для выполнения настроенного действия при сбое основного питания.

Зарядка суперконденсаторов будет выполняться только с установленной верхней крышкой.

Работа от электричества отключена во время начального периода зарядки. Зарядка может продолжаться до 5 минут.

При отключении питания, привод выполняет аварийное действие. Внешний ЖК-дисплей поочередно мигает красным и белым, пока БРП разряжается. Полная разрядка БРП может занять до 15 минут.

![](_page_9_Picture_20.jpeg)

Рис. 5.1 Внешний вид привода

![](_page_9_Picture_22.jpeg)

*Положение* Рис. 5.2 Дисплей положения

![](_page_9_Picture_24.jpeg)

Рис. 5.3 Привод попеременно мигает красным и белым при сбое питания

# <span id="page-10-0"></span>**5. Обозначение деталей привода**

# **5.2 Привод изнутри**

# **5.2.1 Интерфейс пользователя**

Конфигурация параметров настройки выполняется через внутренний интерфейс пользователя. Интерфейс пользователя состоит из ЖК-дисплея и кнопок.

![](_page_10_Picture_4.jpeg)

Рис. 5.4 Внутренний интерфейс

# **5.2.2 Клеммный блок**

Подключение проводов питания, управления и индикации выполняется к клеммным колодкам, установленным на верхней стороне электрического шасси. Для проводки необходимо всегда использовать соответствующие обжимы и следовать хорошей практике проводки.

![](_page_10_Picture_8.jpeg)

Рис. 5.5 Клеммный блок

# **5. Обозначение деталей привода**

# **5.2.3 ЖК-дисплей**

Интерфейс пользователя имеет ЖК-дисплей для индикации состояния и настроек.

При включении питания экран по умолчанию параметр POSIT (ПОЛОЖЕНИЕ).

В левом верхнем углу ЖК-дисплея отображается выбранный LOCAL (Местный) или REMOTE (Дистанционный) режим.

#### **5.2.4 Кнопки настройки**

4 кнопки под ЖК-дисплеем для перемещения по меню и настройки параметров.

Функции кнопок следующие:

#### **ВВЕРХ**

Используется для перемещения по меню в режиме просмотра. Увеличение значения параметра в режиме настройки.

#### **ВНИЗ**

Используется для перемещения по меню в режиме просмотра. Уменьшение значения параметра в режиме настройки.

#### **РЕЖИМ/ОТМЕНА**

Выход и возврат в предыдущее меню. Отменить изменения активного параметра конфигурации.

# **ВВОД**

Вход в подменю или параметр конфигурации. Сохранить изменения активного параметра конфигурации.

![](_page_11_Figure_16.jpeg)

Рис. 5.6 ЖК-дисплей

![](_page_11_Picture_18.jpeg)

Рис. 5.7 Символ и информация о состоянии

#### **Критическая неисправность**

# **5.2.5 Индикация неисправности**

# **НЕКРИТИЧНАЯ ОШИБКА**

Активна сигнализация, не запрещающая перемещение привода.

- Некритичная ошибка это:
- ОСТАНОВ
- Превышено усилие

Потеря связи

- Нет сигнала управления
- Превышение температуры

Нет питания

# **КРИТИЧЕСКАЯ НЕИСПРАВНОСТЬ**

Активна сигнализация, запрещающая перемещение привода

Критическая неисправность это:

Потеря обратной связи

Ошибка в EEPROM

**ВВЕРХ ВНИЗ РЕЖИМ/ОТМЕНА ВВОД** *POS I T* **LOCAL VIEW**

Рис. 5.8 Символ и информация о состоянии

# <span id="page-12-0"></span>**6.1 Установка привода**

Необходимо выполнять настоящие инструкции и включить их в Вашу программу техники безопасности при установке и использовании оборудования Роторк.

- Перед установкой, эксплуатацией и сервисом данного оборудования прочтите и сохраните все инструкции.
- Если непонятна какая-либо инструкция, свяжитесь с Rotork за разъяснениями.
- Следуйте всем предупреждениям, предостережениям указанным на оборудовании и инструкциям поставляемым с ним.
- Информируйте и обучайте персонал специфике установки, эксплуатации и обслуживания оборудования.
- Защита, обеспечиваемая оборудованием, может быть нарушена, если используется не по назначению, определённому компанией Rotork

**Установить оборудование в соответствии с инструкциями по установке Rotork и в соответствии с действующими местными и национальными правилами. Все устройства подключать только к надлежащим источникам электропитания.** 

- Для обеспечения максимальной эффективности оборудования, используйте только квалифицированный персонал для установки, эксплуатации, обновления и обслуживания приводов.
- Когда требуется замена частей, убедитесь в том, что аттестованный специалист использует только запасные части, утвержденные компанией Rotork.
- Замена аналогами приведет к аннулированию сертификации по взрывобезопасности, и может привести к пожару, поражению электрическим током, другим опасностям или неправильной работе оборудования
- Держать все защитные крышки привода на месте (кроме случаев установки или технического обслуживания квалифицированным инженером), чтобы избежать поражения электрическим током, травм персонала или повреждения оборудования.
- Неправильное обращение с приводом может привести к ущербу или к повреждению привода или расположенного вблизи оборудования

При оценке температуры окружающей среды привода конечному пользователю необходимо учитывать тепло от всех подключенных трубопроводов и внутреннее тепло от технологических установок и т.д.

# **Требуемые инструменты и оборудование (Рекомендация общего порядка)**

![](_page_12_Picture_213.jpeg)

13

# <span id="page-13-0"></span>**6.2 Установка привода**

# **ВНИМАНИЕ**

**Важно проводить процедуры настройки на арматуре, не включенной в рабочие условия процесса, так как потребуется полное перемещение арматуры.**

# **ВАЖНО**

**Важно чтобы привод был правильно установлен на арматуру!**

Высота кронштейна или стойки и высота установочной плиты относительно верхней части штока арматуры важны для обеспечения движения арматуры на полный ход.

Установка и настройка включает следующие процедуры:

- 1. Убедится, что арматура закрыта и безопасна (отключена)
- 2. Выходной вал привода втянут
- 3. Установить и выровнять привод на арматуре
- 4. Провести основные настройки

# **ВНИМАНИЕ**

**Привод может весить до 50 кг (110 lbs). Необходимо использовать подъемные механизмы для подъёма привода, закрепить аттестованные стропы и скобы в установленные подъёмные проушины привода. Обученный и опытный персонал должен выполнять безопасный подъём.**

**Не поднимать собранную арматуру с приводом за привод. Всегда поднимайте собранную арматуру с приводом за арматуру.**

#### **6.2.1 Управление штурвалом**

Штурвал расположен сбоку привода CMA.

Штурвал всегда доступен для работы.

Когда приводом получена команда на перемещение от электричества, возможно безопасно управлять штурвалом, но это будет влиять на скорость или направление перемещения выхода привода.

**Проверить направление вращения выходного вала при вращении штурвала по часовой стрелке. (Зависит от размера привода).** 

# **ВНИМАНИЕ: УПРАВЛЕНИЕ ВРУЧНУЮ**

**Ни при каких обстоятельствах нельзя применять какие-либо дополнительные рычаги, такие как колёсный или гаечный ключ для увеличения усилия на маховик при управлении арматурой, так как это может привести к повреждению арматуры и/или привода или может вызвать заклинивание арматуры в конце хода или на препятствиях.** 

![](_page_13_Picture_198.jpeg)

Таблица 1

![](_page_13_Picture_24.jpeg)

Рис. 6.1 CML-3000

![](_page_13_Picture_26.jpeg)

#### **6. Установка**

# **Перевести шток арматуры в закрытое положение.**

Для установки соединительной втулки привода на шток арматуры и правильной установки привода, арматура должна быть в закрытом положении.

![](_page_14_Picture_3.jpeg)

Рис. 6.2 Шток арматуры

# **Выходной вал привода**

Привод поставляется с полностью втянутым валом. Если привод с выдвинутым валом необходимо подключить временное силовое питание или воспользоваться ручным дублером для втягивания вала для проведения установки. Нажать и вращать ручной дублёр для втягивания выходного вала.

# **Втулка штока арматуры**

Обработать соединительную втулку под выходной вал привода и шток арматуры. **(НЕ ВХОДИТ В ПОСТАВКУ)**

Установить втулку на шток арматуры. Возможно потребуется стопорная гайка для для устранения люфта.

Оставить нижнюю часть втулки свободной для вращения на этом этапе.

# **ВНИМАНИЕ**

**Не затягивать полностью втулку на данном этапе.**

![](_page_14_Picture_13.jpeg)

Рис. 6.3 Управления приводом вручную

![](_page_14_Picture_15.jpeg)

Рис. 6.4 Установка втулки на шток арматуры

**rotork** 

#### **6. Установка**

Выдвинуть выходной вал привода для соединения конца вала и втулки. Вращать втулку как требуется для получения хорошего плотного контакта между штоком арматуры и выходным валом.

![](_page_15_Picture_2.jpeg)

Рис. 6.5 Монтажный фланец

Отрегулировать и затянуть контргайку (Если установлена) на штоке арматуры со стороны втулки. Убедитесь в том, что привод расположен соостно штоку арматуры.

Необходимо обеспечить требуемый ход при полностью вдвинутом штоке привода для обеспечения герметизации запираемой по усилию арматуры.

# **ВНИМАНИЕ**

**Очень важно, чтобы выходной вал привода и шток арматуры были отцентрированы.**

**Отсутствие соосности может привести к механическому износу и возможному повреждению штока арматуры.**

![](_page_15_Picture_9.jpeg)

Рис. 6.6 Затянуть крепёж

![](_page_15_Picture_11.jpeg)

Рис. 6.7 Соединение штока арматуры и штока привода

### <span id="page-16-0"></span>**6. Установка**

# **6.3 Электрическое подключение**

#### **6.3.1 Кабельные вводы**

4 кабельных ввода с резьбой ¾" NPT или M25. Удалить все транспортные заглушки. Подготовить кабельные вводы для соответствующего кабеля по типу и размеру. Убедиться, что резьбовые адаптеры и кабельные сальники или кабелепровод герметичны и полностью влагонепроницаемы. Закрыть неиспользуемые кабельные вводы стальными или бронзовыми заглушками.

Если привод установлен во взрывоопасной зоне, то в случае необходимости необходимо использовать сертифицированные кабельные сальники с использованием сертифицированных резьбовых переходников.

Неиспользуемые кабельные вводы должны быть закрыты сертифицированными заглушками.

**Монтаж проводки необходимо производить в соответствии с местными регулирующим нормами.**

#### **6.3.2 Подключение к клеммам**

Каждому приводу соответствует определённая электрическая схема не совместимая с другими приводами. Номер электрической схемы смотреть на шильдике привода.

Функции клемм указаны в электрической схеме.

**6.3.3 Меры предосторожности при снятии крышки**

### **ВНИМАНИЕ**

**Внимательно следуйте предупреждающим руководствам, приведенным в разделе 4.0 при снятии верхней крышки привода.**

# **ВНИМАНИЕ**

**Обеспечьте отключение всех источников питания перед снятием крышек с привода.**

Проверить, что подаваемое напряжение питания соответствует значению, указанному на шильдике привода. В проводке к приводу должен быть предусмотрен предохранитель или автоматический выключатель. Выключатель или автоматический выключатель должен быть расположен как можно ближе к приводу и обозначен как отключающее устройство данного привода. Необходимо установить привод так, чтобы не сложно было управлять устройством отключения.

Привод должен быть защищен устройством токовой защиты в соответствии с PUB094-006, в котором подробно описаны рабочие характеристики электродвигателя приводов серии CMA.

![](_page_16_Picture_17.jpeg)

Рис. 6.8 Установка кабельных вводов

![](_page_16_Picture_19.jpeg)

Рис. 6.9 Клеммный блок

# **rotork**

17

# **6.3.4 Подключение заземления**

Рядом с кабельными вводами отлит выступ для крепления внешнего защитного заземления. Также имеется внутренняя клемма заземления. Для определения какие разъемы заземления необходимо использовать следовать местным нормам и правилам. См. [Рис. 6.10](#page-17-0).

#### **6.3.5 Снятие верхней крышки**

Используя шестигранный ключ на 8 мм, выкрутить невыпадающие крепления, крепящие верхнюю крышку к корпусу привода. Не пытайтесь подцепить крышку отверткой, так можно повредить кольцевое уплотнение и повредить взрывозащитный зазор на сертифицированных приводах.

Для облегчения снятия крышки предусмотрены 4 установочных винта. См. [Рис. 6.12](#page-17-1).

![](_page_17_Picture_6.jpeg)

Рис. 6.10 Внешнее защитное заземление

<span id="page-17-0"></span>![](_page_17_Picture_8.jpeg)

Рис. 6.11 Винт крышки

<span id="page-17-1"></span>![](_page_17_Picture_10.jpeg)

Рис. 6.12 Установочный винт

![](_page_17_Picture_12.jpeg)

![](_page_17_Picture_14.jpeg)

Рис. 6.13 Снятие крышки Сливанов Силия Рис. 6.14 Внутренняя электроника

# **6.3.6 Подключение проводов**

Необходимо устанавливать кабель через соответствующий кабельный ввод, убедившись, что кабели не касаются внутренних компонентов и не защемляются крышкой при её установке. Подробную информацию о подключении смотреть в электрической схеме привода.

Тип кабеля должен соответствовать местным сертификационным требованиям (EAC,FMC, FM, IEC Ex, ATEX, и др.) и быть рассчитан на рабочую температуру минимум 88 °C.

Обжать кабели питания, управления и индикации к соответствующим наконечниками. Подключить провода к соответствующим клеммам. Наконечники для разъёма питания должны быть наконечники серии Phoenix Contact Al 2,5 - 8 или Al 1,5-8 или равноценные для диапазона температур от -40 до +105 ºC (+40 до +221 °F), под минимальный ток 5 А во всем температурном диапазоне и утвержденные для внешней электропроводки. Проследить, чтобы провода не попали между крышкой привода и корпусом привода.

Для подключения дистанционного управления и индикации в исполнении с RIRO рекомендуется использовать провод 18AWG.

# **ВНИМАНИЕ: Проверить соответствие напряжения питания, указанное на шильдике привода, с подаваемым напряжением питания.**

CMA настроен на заводе для использования с одним из следующих напряжений питания:

![](_page_18_Picture_328.jpeg)

Допустимые отклонение напряжения питания +/- 10%. Отклонение частоты питания +/- 10%.

# **6.3.7 Предохранители**

Предохранитель постоянного тока 10 ампер, 250 вольт, тип 3AG. Плавкий предохранитель переменного тока на 5 ампер. (Рассчитано на питание 500 Вт при напряжении 110 вольт, что в два раза превышает требуемую мощность питания).

#### **6.3.8 Реле**

Функция каждого реле Нормально отрытый (Н/О) и Нормально закрытый (Н/З) сухой контакт. Вследствие ограничений согласно директиве по низковольтному оборудованию, максимально допустимое напряжение, подаваемое на клеммы реле, 150 В AC. Для постоянного тока, максимальное подаваемое напряжение 30 В DC. Номинальный ток 3 А.

### **6.3.9 Обратная связь CPT**

Датчик с питающим контуром выдаёт сигнал 4-20 мА, соответствующий положению. Номинальное питание петли 24 В (18-30 В DC макс.).

# **6.3.10 Задание**

Сигнал управления 4-20 мА используется для управления положением привода.

![](_page_18_Picture_18.jpeg)

Рис. 6.15 Интерфейс дисплея

![](_page_18_Picture_20.jpeg)

Рис. 6.16 Подключение проводов

![](_page_18_Picture_22.jpeg)

Рис. 6.17 Шильдик привода

![](_page_18_Picture_24.jpeg)

Рис. 6.18 Клеммный блок

# <span id="page-19-0"></span>**7.1 Основные настройки**

Необходимо произвести основные настройки как только привод установлен на арматуру.

#### **Процедуры включают следующие этапы:**

![](_page_19_Picture_144.jpeg)

Этап 7 Откалибровать диапазон сигнала управления

Основные настройки выполняются 4 кнопками под ЖК-дисплеем на главной плате.

**Для изменения параметров конфигурации привод должен быть переведен в МЕСТНЫЙ режим переключателем местный/ стоп/дистанционный.**

**Для выполнения настройки привода необходимо включить питание. Электропитание следует включать только после безопасного снятия крышки (см. раздел 6.3.3).**

**При снятой верхней крышке не происходит зарядка блока резервного питания (БРП). Это предотвращается автоматическим выключателем, чтобы снизить риск поражения электрическим током во время настройки.**

**Действие при потере питания так же отключается при снятии верхней крышки привода, так как в БРП отсутствует заряд.**

**Изменение режима управления на Стоп или Дистанционное при редактировании параметра конфигурации отменит изменение настроек и вернет настройку на последнее сохраненное значение.**

![](_page_19_Picture_12.jpeg)

Рис. 7.1 Дисплей по умолчанию

- <span id="page-20-0"></span>**7.2 Структура меню основной настройки**
- **7.3 Блок-схема основной настройки**

![](_page_20_Figure_3.jpeg)

![](_page_20_Figure_4.jpeg)

![](_page_20_Figure_5.jpeg)

rotork

<span id="page-21-0"></span>![](_page_21_Picture_1.jpeg)

ЖК-дисплея положения.

# **7.4 Выбрать местное управление**

Переключатель местный/стоп/дистанционный постоянно **ШАГ 2 ЗАДАТЬ УСИЛИЕ** определяет режим работы привода. Для редактирования и **НА ВЫХОДЕ**  сохранения параметров конфигурации должен быть включен местный режим управления<mark>.</mark>

**ШАГ 6** Повернуть переключатель местный/стоп/дистанционный против **ОТКАЛИБРОВАТЬ НОЛЬ СИГНАЛА УПРАВЛЕНИЯ** часовой стрелки, до расположения символа МЕСТНЫЙ напротив

![](_page_21_Picture_4.jpeg)

Рис. 7.2 Привод в СТОП

![](_page_21_Picture_6.jpeg)

Рис. 7.3 Привод в Местном

ЖК-дисплей интерфейса пользователя отобразит текущий активный режим.

![](_page_21_Figure_9.jpeg)

Рис. 7.4 Индикация режима в Дистанционном

![](_page_21_Picture_11.jpeg)

Рис. 7.5 Индикация режима в Местном

<span id="page-22-0"></span>![](_page_22_Picture_1.jpeg)

**7.5 Задать усилие на выходе ШАГ 3**

 $\blacksquare$ Перед началом электрического управления приводом возможно необходимо уменьшить усилие на выходе привода для предотвращения заклинивания арматуры в конце хода во время настройки. **ЗАДАТЬ ПОЛОЖЕНИЕ ЗАКРЫТО**

Использовать кнопки ВВЕРХ/ВНИЗ пока не отобразиться THRSTC. **ШАГ 5**

Нажать ВВОД для просмотра заданного значения усилия закрытия.

Осевое усилие на выходе настраивается от 60% до 150% от номинального значения.

[Рис. 7.7](#page-22-1) Указано заданное значение усилия закрытия 60% от **ШАГ 7** номинального значения.

**ПРИМЕЧАНИЕ: При выборе усилия больше 100% номинального значения, это дополнительное усилие доступно только в конце перемещения для плотного закрытия в закрытом положении ШАГ 8 ЗАДАТЬ ИНВЕРСИЮ** арматуры.

**ПРИМЕЧАНИЕ: Настройка выходного усилия должна быть достаточной для работы арматуры при полных рабочих ШАГ 9 ЗАДАТЬ ИНВЕРСИЮ** условиях проце<mark>сса</mark>.

<span id="page-22-1"></span>![](_page_22_Figure_10.jpeg)

 $23$ 

# **7.5 Задать усилие на выходе (продолжение)**

Если требуется настроить значения усилия закрытия нажать ВВОД.

Привод теперь находится в режиме EDIT (Настройка) возможно изменять параметры.

Использовать кнопки ВВЕРХ/ВНИЗ пока не отобразиться требуемое значение усилия.

Нажать ВВОД для сохранения изменений. Визуально убедиться, что параметр сохранен.

Для возврат в предыдущее меню нажать ОТМЕНА.

Использовать кнопки ВВЕРХ/ВНИЗ пока не отобразиться TORQ C или THRSTC.

Нажать ВВОД для просмотра заданного значения усилия открытия.

Осевое усилие на выходе настраивается от 60% до 150% от номинального значения.

[Рис. 7.12](#page-23-0) Указано заданное значение усилия открытия 100% от номинального значения.

Нажать ВВОД для изменения заданного значения усилия открытия.

**ПРИМЕЧАНИЕ: При выборе усилия больше 100% номинального значения, это дополнительное усилие доступно только в конце перемещения для плотного закрытия в закрытом положении арматуры.**

<span id="page-23-0"></span>**ПРИМЕЧАНИЕ: Настройка выходного усилия должна быть достаточной для работы арматуры при полных рабочих условиях процесса.**

![](_page_23_Figure_14.jpeg)

# <span id="page-24-0"></span>**7.5 Задать усилие на выходе (продолжение)**

Привод теперь находится в режиме EDIT (Настройка) и возможно изменять параметры.

Использовать кнопки ВВЕРХ/ВНИЗ пока не отобразиться требуемое значение усилия.

Нажать ВВОД для сохранения изменений. Визуально убедиться, что параметр сохранен.

**ПРИМЕЧАНИЕ: Настройка выходного усилия должна быть достаточной для работы арматуры при полных рабочих условиях процесса.**

Для возврат в предыдущее меню нажать ОТМЕНА.

![](_page_24_Figure_7.jpeg)

![](_page_24_Picture_8.jpeg)

**ШАГ 10**

# 7.6 Выбрать действие в конце перемещения

Возможно настроить привод на останов в конце перемещения по крайнему положению, где не требуется дополнительное запирание арматуры по усилию. **ШАГ 5 ЗАДАТЬ ПОЛОЖЕНИЕ**

Для обеспечения герметичной отсечки арматуры в конце **ОТКРЫТО** перемещения возможно настроить привод на приложение заданного усилия к седлу арматуры в любом направлении.

Использовать кнопки ВВЕРХ/ВНИЗ пока не отобразиться CL ACT. **ОТКАЛИБРОВАТЬ НОЛЬ СИГНАЛА УПРАВЛЕНИЯ**

![](_page_24_Figure_13.jpeg)

**X**

Нажать ВВОД для просмотра настройки Действие на закрытие.

**rotork** 

# 25

**7.6 Выбрать действие в конце перемещения (продолжение)**

CA LIM отображает, что привод настроен на остановку по конечному положению при закрытии.

Для изменения действия в конце перемещения, нажать ВВОД.

Привод теперь находится в режиме EDIT (Настройка).

Использовать кнопки ВВЕРХ/ВНИЗ для выбора требуемого действия к конце перемещения

На [Рис. 7.19](#page-25-0) указана настройка действия в конце закрытия FRC (УСИЛИЕ) и заданное усилие будет применяться к седлу арматуры в конце перемещения.

<span id="page-25-0"></span>Нажать ВВОД для сохранения изменений.

Для возврат в предыдущее меню нажать ОТМЕНА.

**ВНИМАНИЕ Перед возвращением в режим VIEW/ПРОСМОТР убедиться, что любые изменения параметров были SAVED/ СОХРАНЕНЫ.**

Использовать кнопки ВВЕРХ/ВНИЗ для выбора действия при открытии (OP ACT) и повторить процедуру для выбора действия в конце перемещения.

**ПОСЛЕ СОХРАНЕНИЯ ИЗМЕНЕНИЙ НАЖИМАТЬ ОТМЕНА ДО ТЕХ ПОР, ПОКА НЕ ВЕРНЕТЕСЬ НА ВЕРХНИЙ УРОВЕНЬ МЕНЮ БАЗОВОЙ НАСТРОЙКИ И НА ДИСПЛЕЕ НЕ БУДЕТ ОТОБРАЖАТЬСЯ POSIT/ПОЛОЖЕНИЕ.**

![](_page_25_Figure_12.jpeg)

![](_page_25_Figure_13.jpeg)

# <span id="page-26-0"></span>**КОНЦЕ ПЕРЕМЕЩЕНИЯ (ПОЛОЖЕНИЕ ИЛИ УСИЛИЕ) 7. Основные настройки**

![](_page_26_Picture_1.jpeg)

**rotork** 

# <span id="page-27-0"></span>**ЗАДАТЬ ПОЛОЖЕНИЕ ЗАКРЫТО 7. Основные настройки**

![](_page_27_Picture_1.jpeg)

# **7.8 Задать открытое положение**

.<br>Нажимать стрелку ВНИЗ до отображения на дисплее меню OP LIM **СИГНАЛА УПРАВЛЕНИЯ**

Нажать ВВОД для перевода привода в режим EDIT (Настройка). Это позволит внести изменения в параметры.

Использовать кнопки ВВЕРХ и ВНИЗ для перемещения выходного вала привода в требуемое положение открыта.

Нажать ВВОД и конечное положение открыта сохранится в памяти привода.

**ЗАДАНО ПОЛОЖЕНИЕ ОТКРЫТА.**

Для перехода обратно в меню верхнего уровня нажать ОТМЕНА.

![](_page_27_Figure_9.jpeg)

<span id="page-28-0"></span>![](_page_28_Picture_1.jpeg)

#### **7.9 Откалибровать ноль сигнала управления**

После задания открытого/закрытого положения, сигнал 4-20 мА автоматически соотносится с этими положениями. Команда на входе 4 мА направляет к CLOSED LIMIT (Закрыта), команда 20 мА - к OPEN LIMIT (Открыта). Калибровку управляющего сигнала от системы смотреть на странице [30](#page-29-0). **ШАГ 8 ЗАДАТЬ ИНВЕРСИЮ**

#### **7.9.1 Основные настройки**

Пропорциональный регулятор CMA даёт приводу возможность **ШАГ 9** автоматически позиционировать клапан или управляемое устройство пропорционально току управления в мА. Сигнал из обратной связи положения привода, сравнивается с сигналом, пропорциональным сигналу на входе. Разница (ошибка) используется для включения двигателя и перемещения выхода в **ШАГ 10 ЗОНА** требуемое положение для устранения ошибки.

Нежелательное частое срабатывание возможно исключить настройкой зоны нечувствительности.

**ПРИМЕЧАНИЕ: Сигнал управления 4 мА автоматически привязывается к закрытому положению. Если требуется, поменять местами пределы перемещения для достижения требуемого ответа на сигнал управления.**

![](_page_28_Picture_8.jpeg)

Рис. 7.32 Подключение входа управления

 $29$ 

#### **ОТКРЫТО 7. Основные настройки**

![](_page_29_Picture_1.jpeg)

<span id="page-29-0"></span>**7.9.2 Откалибровать ноль сигнала управления использованием внешнего сигнал 4-20 мА ШАГ 7 ОТКАЛИБРОВАТЬ**

Нажимать стрелку ВНИЗ до отображения на дисплее меню CMD 4.

**LOCAL** *CMD 4* **X X X X EDIT EDIT LOCAL** *POS I T* **LOCAL** *POS I T* **LOCAL** *CMD 4* **LOCAL** *SAVED* **EDIT** Рис. 7.33 Дисплей по умолчанию Рис. 7.34 Настройка низкого сигнала управления Рис. 7.35 Изменение низкого сигнала управления Рис. 7.36 Сохранение низкого сигнала управления

Рис. 7.37 Дисплей по умолчанию

Нажимать ВВОД, пока не отобразится 'EDIT' (Настройка).

Подать низкий сигнал управления 4 мА из контроллера.

Нажать ВВОД.

Ноль управления приводом автоматически калибруется по поданному аналоговому сигналу.

Для перехода обратно в меню верхнего уровня нажать ОТМЕНА.

![](_page_30_Picture_1.jpeg)

Нажать ВВОД.

поданному аналоговому сигналу.

**7.9.3 Откалибровать диапазон сигнала управления**  использованием внешнего сигнала 4-20 мА

Нажимать ВВОД, пока не отобразится 'EDIT' (Настройка).

Подать высокий сигнал управления 20 мА из контроллера.

Нажимать стрелку ВНИЗ до отображения на дисплее меню CMD 4. **ШАГ 9 ЗАДАТЬ ИНВЕРСИЮ**

**LOCAL** *POS I T* Рис. 7.38 Дисплей по умолчанию **X LOCAL** *CMD 20* Рис. 7.39 Настройка высокого сигнала управления  $\mathbf{f}$ **X LOCAL EDIT** *CMD 20* **EDIT** Рис. 7.40 Изменение высокого сигнала управления  $\mathbf{f}$ **X LOCAL EDIT** *SAVED* Рис. 7.41 Сохранение высокого сигнала управления ↑ **X**

![](_page_30_Picture_5.jpeg)

Рис. 7.42 Дисплей по умолчанию

Для перехода обратно в меню верхнего уровня нажать ОТМЕНА.

Диапазон управления приводом автоматически калибруется по

<span id="page-31-0"></span>![](_page_31_Picture_1.jpeg)

<mark>7.10 — Задать инверсию сигнала управления</mark>

.<br>Нажимать стрелку ВНИЗ до отображения на дисплее меню CMD IV.

Нажимать ВВОД, пока не отобразится 'EDIT' (Настройка).

На экране отображается настройка инверсии сигнала управления OFF-Выкл.

Инверсия сигнала управления настраивается на ON-Вкл. или OFF- Выкл.

Использовать кнопки ВВЕРХ/ВНИЗ для задания инверсии сигнала управления ON-Вкл. или OFF-Выкл.

Задать OFF-Выкл для 4 мА закрытое положение и 20 мА открытое положение.

Задать ON-Вкл для инверсии сигнала, 4 мА открыта и 20 мА закрыта.

Нажать ВВОД для сохранения текущей настройки инверсии сигнала управления.

Для перехода обратно в меню верхнего уровня нажать ОТМЕНА.

**LOCAL** *CMD I V* **X X X X EDIT EDIT LOCAL** *POS I T* **LOCAL** *C I OFF* **LOCAL EDIT** *SAVED* **LOCAL EDIT** *C I ON* **X**

<span id="page-32-0"></span>![](_page_32_Picture_1.jpeg)

**7.11 Задать инверсию сигнала датчика**

Нажимать стрелку ВНИЗ до отображения на дисплее меню CPT IV.

Нажимать ВВОД, пока не отобразится 'EDIT' (Настройка).

На экране отображается настройка инверсии сигнала датчика OFF-Выкл.

Инверсия сигнала датчика настраивается на ON-Вкл. или OFF- Выкл.

Использовать кнопки ВВЕРХ/ВНИЗ для задания инверсии сигнала датчика ON-Вкл. или OFF-Выкл.

Задать OFF-Выкл для 4 мА закрытое положение и 20 мА открытое положение.

Задать ON-Вкл для инверсии сигнала, 4 мА открыта и 20 мА закрыта.

Нажать ВВОД для сохранения текущей настройки инверсии сигнала датчика.

Для перехода обратно в меню верхнего уровня нажать ОТМЕНА.

**LOCAL** *CPT I V* **X X X X EDIT EDIT LOCAL** *POS I T* **LOCAL** *C I OFF* **LOCAL EDIT** *SAVED* **LOCAL EDIT** *C I ON* **X**

# <span id="page-33-0"></span>**СИГНАЛА ДАТЧИКА 7. Основные настройки**

![](_page_33_Picture_1.jpeg)

**7.12 Настройка зоны нечувствительности**

Нажимать стрелку ВНИЗ до отображения на дисплее меню DBAND.

Нажимать ВВОД, пока не отобразится 'EDIT' (Настройка).

Экран отображает настройку Зоны нечувствительности до 0,1%.

Зона нечувствительности настраивается от 0 до 10% аналогового сигнала.

Использовать кнопки ВВЕРХ/ВНИЗ для выбора требуемой зоны нечувствительности.

Выбрать значение зоны нечувствительности, в соответствии с требуемыми условиями управления.

Возможно, понадобится увеличить зону нечувствительности, если привод "рыскает" или проскакивает уставку команды, выполняя ложное срабатывание.

Нажать ВВОД для сохранения текущего значения зоны нечувствительности.

Для перехода обратно в меню верхнего уровня нажать ОТМЕНА.

![](_page_33_Figure_12.jpeg)

# <span id="page-34-0"></span>**7.13 Завершение основой настройки**

Убедиться, что поверхность буртика крышки чистая и смазана, с установленным уплотнительным кольцом и в хорошем состоянии.

![](_page_34_Picture_3.jpeg)

Рис. 7.48 Торцевая поверхность крышки

Аккуратно выровняйте верхнюю крышку.

Убедиться, что все электропровода правильно подсоединены и не мешают установке крышки привода.

Опустить верхнюю крышку на место. Проверить что кабели не захватываются.

Закрутить восемь винтов.

![](_page_34_Picture_9.jpeg)

Рис. 7.49 Выравнивание крышки

![](_page_34_Picture_11.jpeg)

Рис. 7.50 Винт крышки

**rotork** 

# <span id="page-35-0"></span>**7.14 Структура меню**

![](_page_35_Figure_2.jpeg)

# <span id="page-36-0"></span>**STATUS**

#### 8.1 Индикация состояния **Figure 400**

Состояние привода возможно отслеживать в режимах Местного и состояние привода возмоми.<br>Дистанционного управления. **Advanced Menu**

**ACT CFG**

Войти в режим VIEW (Просмотр) для отображения на дисплее ролти в релим VIEW (Проемог<br>текущего состояния привода. vyщего состояния при

Использовать кнопки ВВЕРХ/ВНИЗ для прокрутки списка текущих активных сигнализаций и состояния.

На [Рис. 8.2](#page-36-1) указано что в приводе выбрано дистанционное управление и, в настоящий момент, активна сигнализация потери сигнала управления.

Полный список доступных условий состояния и сигнализаций приведён ниже.

![](_page_36_Picture_8.jpeg)

#### **LOS DM - Нет управляющего сигнала**

Сигнал управления за пределами настроенных в LOS LO и LOS HI параметров.

**LOS FB**

# **LOS FB - Нет обратной связи**

Внутренняя ошибка обратной связи по положению. Привод остановиться.

**STL OP**

# **STL OP - Останов при открытии**

Двигатель остановлен при открытии. Переместить вручную или подать приводу команду на закрытие для сброса сигнализации.

#### **STL CL**

# **STL CL - Останов при закрытии**

Двигатель остановлен при открытии. Переместить вручную или подать приводу команду на открытие для сброса сигнализации.

#### **OTH OP**

### **OTH OP - Превышение усилия при открытии**

Превышение максимального усилия в направлении открытия. Переместить вручную или подать приводу команду на закрытие для сброса сигнализации.

# **OTH CL**

#### **OTH CL - Превышение усилия при закрытии**

Превышение максимального усилия в направлении закрытия. Переместить вручную или подать приводу команду на открытие для сброса сигнализации.

![](_page_36_Picture_26.jpeg)

**OP ACT**

<span id="page-36-1"></span>**MIN CMD** Рис. 8.1 Меню состояний

![](_page_36_Picture_28.jpeg)

Рис. 8.2 Нет сигнала управления

**STATUS**

**Advanced Menu DEFLTS**

#### .<br>I*A*u mu v م **Fault History Access 8.1 Индикация состояния (продолжение)**

**OVTEMP** 

#### **OVTEMP - Превышение температуры**

Сработал внутренний датчик температуры

**LOSCOM**

#### **LOSCOM - Нет связи по промышленной сети**

**ST CUST** Потеря связи по цифровому протоколу, превышено время ожидания, заданное в COM TO.

#### **LOCAL**

# **LOCAL - Выбрано местное управление**

Выбрано местное управление для привода. Привод не будет отвечать на дистанционные команды. Необходимо выбрать Local местное управление для изменения параметров.

**CL LIM**

#### **CL LIM - При закрытом положении**

Положение привода в или ниже заданного конечного положения закрыта.

**OP LIM**

#### **OP LIM - При открытом положении**

Положение привода в или выше заданного конечного положения открыта.

![](_page_37_Picture_18.jpeg)

#### **ESD - сигнал Аварийное выключение**

Подан сигнал аварийное отключение (ESD/ПАЗ). Подан сигнал Аварийное отключение. Привод не будет отвечать на любые команды управления пока присутствует сигнал ПАЗ.

**MONRLY**

#### **MONRLY - Сработало реле Монитор**

Сработало реле Монитор и привод не доступен к дистанционному управлению.

![](_page_37_Picture_24.jpeg)

**ACT CFG**

**R1 ENR - Включено Реле 1**

**ACT SIZE**

![](_page_37_Picture_26.jpeg)

**R2 ENR - Включено Реле 2**

**DITHER**

#### **DITHER - Подмешивание псевдослучайного сигнала**

Возникает предупреждение, когда привод выполнил больше пусков в час чем задано в DIT LM. Пуск определяется как однократное движение с изменением положения не менее чем на 1%.

**OP ACT**

![](_page_37_Picture_31.jpeg)

#### **EE FLT - Параметры EEPROM**

Параметры EEPROM вне диапазона.

Привод отключен, восстановить настройки по умолчанию и проверить основные и дополнительные параметры.

![](_page_37_Picture_35.jpeg)

# **EC FLT - Ошибка в EEPROM Пользовательские параметры по умолчанию**

Пользовательские параметры по умолчанию некорректно сохранились или повреждены в EEPROM. Привод работает. Снять и подать питание, и восстановить пользовательские параметры по умолчанию для снятия сигнализации.

![](_page_37_Picture_38.jpeg)

#### **EF FLT - Ошибка в EEPROM Заводские параметры по умолчанию**

Привод работает. Снять и подать питание для снятия сигнализации. Связаться с Rotork в случае проблем.

# <span id="page-38-0"></span>**9. Меню истории неисправностей STATUS**

![](_page_38_Picture_1.jpeg)

#### **9.1 История неисправностей ADVANC ADVISION**

Сигнализации и неисправности сохранены и перечислены<br>**Definition** с номером события и типом. Временные интервалы между **доступ к меню параметров DEFAULTS** событиями обозначены между каждым событием, на [Рис. 9.2](#page-38-1) **по умолчанию** указано событие 16 Выбор местного управления. **LD C** 

![](_page_38_Figure_4.jpeg)

**ACT CFG RLY2 FRM**

<span id="page-38-1"></span>![](_page_38_Figure_5.jpeg)

# **ПОСТРОЧНЫЕ ОПРЕДЕЛЕНИЯ ИСТОРИИ НЕИСПРАВНОСТЕЙ ПРИВОДА CMA**

![](_page_38_Picture_217.jpeg)

**FLTHST Доступ к истории неисправностей**

#### 9.1 История неисправностей (продолжение) **ADVISION**

# **ПОСТРОЧНЫЕ ОПРЕДЕЛЕНИЯ ИСТОРИИ НЕИСПРАВНОСТЕЙ ПРИВОДА CMA DEFLTS**

![](_page_39_Picture_210.jpeg)

**ACT CFG RLY2 FRM**

<span id="page-40-0"></span>**DEFLTS доступ к меню параметров по умолчанию**

# 10.1 Меню параметров по умолчанию

Перевести привод в **LOCAL** (Местное) управление для доступа к меню.

Использовать кнопки Ввод/Отмена для выбора варианта параметров по умолчанию, установленные Заказчиком или Заводом.

Выбрать режим редактирование и **ВВОД** для загрузки значений по умолчанию.

![](_page_40_Figure_6.jpeg)

**SP RANGE**

Рис. 10.1 Меню параметров по умолчанию

![](_page_40_Picture_8.jpeg)

Рис. 10.2 Подтверждение перезаписи настройки

![](_page_40_Picture_10.jpeg)

**ST CUS**

значениям по умолчанию.

**LD FAC**

# **LD CUS - ЗАГРУЗКА ПОЛЬЗОВАТЕЛЬСКИХ ЗНАЧЕНИЙ ПО УМОЛЧАНИЮ**

Выбрать режим **EDIT** (Настройка) и нажать **ВВОД**.

**ST CUS - СОХРАНИТЬ ТЕКУЩИЕ НАСТРОЙКИ** Выбрать режим **EDIT** (Настройка) и нажать **ВВОД**.

Теперь отобразиться **CONFRM** (Подтвердить), нажать **ВВОД** для возврата привода к сохраненным пользовательским параметрам по умолчанию.

Теперь отображается параметр **CONFRM** (Подтвердить), нажить **ВВОД** для возврата привода к сохраненным пользовательским

**LD FAC - ЗАГРУЗКА ЗАВОДСКИХ ЗНАЧЕНИЙ ПО УМОЛЧАНИЮ**

Теперь отобразиться **CONFRM** (Подтвердить), нажать **ВВОД** для возврата привода к заводским значениям по умолчанию.

Выбрать режим **EDIT** (Настройка) и нажать **ВВОД**.

# **LOCAL** *LD CUS*

Рис. 10.3 Загрузка настроек по умолчанию пользователя

![](_page_40_Picture_16.jpeg)

Рис. 10.4 Сохранить настройки по умолчанию пользователя

![](_page_40_Picture_19.jpeg)

Рис. 10.5 Загрузка заводских настроек по умолчанию

![](_page_40_Figure_21.jpeg)

**rotork** 

# <span id="page-41-0"></span>**10.2 Значения параметров по умолчанию**

![](_page_41_Picture_162.jpeg)

![](_page_41_Picture_163.jpeg)

# **10.2.2 Дополнительное меню**

![](_page_41_Picture_164.jpeg)

![](_page_41_Picture_165.jpeg)

![](_page_42_Picture_176.jpeg)

<span id="page-43-0"></span>**11.1 Доступ к дополнительному меню**

![](_page_43_Figure_2.jpeg)

**ПРИМЕЧАНИЕ: Меню дополнительных**  реле, дискретных входов и связи **по сети будут отображаться в**  --- ---- --<sub>ДД</sub>, - - - - - - - ----- --- -<br>зависимости от установленных **дополнительных элементов. Меню не будут отображаться, если дополнительный элемент не установлен.**

#### <span id="page-44-0"></span>**ДОПОЛНИТЕЛЬНЫЕ НАСТРОЙКИ BASIC**

**CPT 4 - Датчик текущего положения - POSIT Ноль/4 мА**

**CPT 20 - Датчик текущего положения - SET PT Диапазон (20 мА)** 

**SPEED / СКОРОСТЬ - Настройка THRUST скорости привода Дисплей усилия**

**STL TO - ВРЕМЯ ОСТАНОВКИ** 

**DIT LIM - Предел подмеш MANJOG**

**KB DIS - Отключение кнопок** 

FHSTCL - Очистка истории<br>неисправностей **неисправностей**

**CMDSRC - ИСТОЧНИК УПРАВЛЕНИЯ CL ACT**

**INFO**

**CTRCFG - КОНФИГУРАЦИЯ CL LIM УПРАВЛЕНИЯ**

**RELAYS - КОНФИГУРАЦИЯ РЕЛЕ OP LIM**

**DIG INPUTS - Настройка дискретных входов (если установлены) CMD4 Сигнал управления 4**

**SPLTRG - РАЗДЕЛЕННЫЙ ДИАПАЗОН CMD20**

**ACTCFG - КОНФИГУРАЦИЯ ПРИВОДА CMD IV**

**UPS - Настройка для Блока Резервного**  Питания (если установлен)

 $\blacksquare$ <mark>NTTIM - Таймер прерыватель</mark>

**COMMS - Настройка СВЯЗИ Зона нечувствительности Дополнительные платы (если STATUS установлены)**

# **SPEED CPT 20 INFO RELAYS DIG IN SPLTRG ACT CFG CTRCFG CMDSRC STL TO** <mark>Настройка управл</mark>е **DIT LM Предел подмешивания FHSTCL KB DIS Отключение кнопок**

**CPT 4**

**ADVANC** 

**INTTIM UPS**

**COMMS**

#### **ADVANC**

# **Доступ к меню настроек по умолчанию 11.2 Дополнительное меню**

**DEFLTS** .<br>Изменение параметров возможно только когда привод переведён в Local - местный режим управления.

Нажимать кнопки ВВЕРХ/ВНИЗ пока не отобразиться меню ADVANC.

www. Нажать Ввод для доступа к параметрам дополнительного меню. Использовать кнопки ВВЕРХ/ВНИЗ для прокрутки до параметра,

который вы хотите изменить. Нажать Ввод чтобы войти в режим Edit/Редактирование.

Использовать кнопки ВВЕРХ/ВНИЗ для изменения настройки параметра. Нажать Ввод для сохранения. На дисплее отобразится **MIN SP** подтверждение, что ваш выбор был SAVED/Сохранен.

**MAX SP Для возврат в предыдущее меню нажать Отмена.**

**CPT 4** 

11.2.1 СРТ 4 Датчик текущего положения- Настройка нуля Подключить измерительное устройство. Войти в режим настройки и используя кнопки ВВЕРХ/ВНИЗ настроить выход 4 мА (НОЛЬ).

![](_page_44_Picture_32.jpeg)

11.2.2 СРТ 20 Датчик текущего положения - Настройка **диапазона LOS PO только RIRO**

Подключить измерительное устройство. Войти в режим **ESDACT** настройки и используя кнопки ВВЕРХ/ВНИЗ настроить выход 20 мА (ДИАПАЗОН).

**SPEED** 

**11.2.3 SPEED / СКОРОСТЬ - Настройка скорости привода**

Скорость привода возможно настроить между 50% и 100% от номинальной скорости. По умолчанию 100%.

# **STL TO**

**11.2.4 STL TO - Время остановки**

Время останова двигателя настраивается от 1 до 100 секундами. По умолчанию 2 секунд.

#### **DIT LM**

#### **11.2.5 DIT LIM - Предел подмеш**

Сигнализация состояния подмешивания псевдослучайного **R1 FRM SPLTRG D1 CFG** сигнала на привод сработает, когда будет превышено заданное **D1 FRM** количество пусков. Настраивается от 10 до 3600 пусков в час. По умолчанию 3600.

#### **KB DIS BSR**

**11.2.6 KB DIS - Отключение кнопок BSRPOS**

Этой настройкой возможно отключить местные кнопки управления. Настройка ОFF-Выкл будет поддерживать нормальную работу кнопок местного управления. Настройка **R5 FRM** ОN-Вкл отключит местные кнопки управления и предотвратит изменение режима работы. Режим работы задается с помощью **R6 CFG** внутреннего HMI. Внешний дисплей будет продолжать отображать информацию о положении и состоянии.

#### **FHSTCL**

# 11.2.7 **FHSTCL - Очистка истории неисправностей**

Войти в режим Edit / настройки. Теперь отобразиться CONFRM **ACTSIZ** (Подтвердить), нажать ВВОД для очистки сохраненной истории **LOP TO R7 FRM** неисправностей. **LOP POST POST POST POST** 

45

![](_page_45_Picture_559.jpeg)

**LOS PO Задать положение при сбое внутренней связи если выбрано LA-POS**

# **11. Дополнительное меню**

# **ИНФОРМАЦИЯ ADVANC INFO**

**ST ACT - КОЛИЧЕСТВО ПУСКОВ ПРИВОДА POSIT PRM OC Primary Option AMP ST - КОЛИЧЕСТВО ПУСКОВ УСИЛИТЕЛЯ Position CPT 4 RI CTL Remote Control Inputs TEMP - ТЕМПЕРАТУРА CPT 20**

**SW VER - ВЕРСИЯ ПО THRUST or TORQUE**

![](_page_46_Picture_533.jpeg)

![](_page_46_Picture_534.jpeg)

# **CMDS**

#### **11.2.9 INFO**

.<br>Выбрать между Количеством пусков привода, Количеством пусков ъвърат*ь* мелду поличеством пусков при<br>усилителя, Температурой и Версией ПО.

# **CTRCFG**

**11.2.10 CTRCFG - Настройка управления**

#### **CRTLAL - Алгоритм управления**

В настоящее время поддерживает только не саморегулирующиеся **DIG IN** управление.

# **IN DMP - Время задержки при изменении входного сигнала**

Период времени, в течение которого сигнал команды на входе  $y$ средняется.

Диапазон от 0 до 10 секунд.

# **LOS TO - Время ожидания при потере сигнала управления R2 FRM D3 CFG R2 FRM**

Время ожидания при потере сигнала управления возможно задать от 0 до 5 секунд с шагом 0,1 секунда.

По умолчанию 0 секунд. **ASPOS**

# <mark>LOS ACT - Действие при потере сигнала управления</mark>

Действие при потере сигнала сигнала управления.

Выбрать:

- **CLS** Закрыть **PROFIBUS**
- **OPN** Открыть **CFG**
- **SPT** Остаться в текущем положении **LOP AC R7 POS**
- **POS** Занять положение **POS** -
- **DIS** Отключено **DIS** -

#### **LOS LO - Потеря низкого сигнала LOP SP LOS ACT POS**

Параметр сигнала управления ниже заданного значения классифицируется как 'ПОТЕРЯ'. Настраивается от 3 до 4 мА. По умолчанию = 3,6 мА.

#### **LOS HI - Потеря высокого сигнала OR LST MAX SP**

Параметр сигнала управления выше заданного значения классифицируется как как потерянный или вне диапазона. Настраивается от 20 до 21 мА. По умолчанию = 20,4 мА.

![](_page_47_Picture_485.jpeg)

# **DIG IN**

**SPLTRG**

**11.2.12 ДИСКРЕТНЫЙ ВХОД**

#### **DIO - Дополнительная плата дискретных входов и выходов CL LIM**

Дополнительная плата DIO обеспечивает 4 дискретных входа D1 до D4, которые возможно настроить для дискретного дистанционного управления.

![](_page_48_Picture_613.jpeg)

![](_page_48_Picture_614.jpeg)

**UPS D4 FRM - Дискретный 4 Форма MANJOG**

**INFO**

**CTRCFG Control Setup ДИСКРЕТНЫЙ ВХОД** 

#### **D1 CFG D2 CFG D2 FRM D3 CFG D3 FRM D4 CFG D4 FRM D1 FRM PRM OC DIG IN Primary Option RI CTL Remote Control Inputs 2W PRI 2 Wire Priority LOS AC RIRO Only LOS PO RIRO Only ESDACT ESD Action ESDOLS ESD Overall Stop CMB**

![](_page_48_Picture_615.jpeg)

**LOP TO COM TO управления разделённого диапазона DIG IN CL ON MINCMD - Минимальное значение сигнала CL LIM Close Limit (zero)**

**CO** DOD DA

- **LOP SP LOS ACT управления разделённого диапазона SPLTRG MAXCMD - Максимальное значение сигнала MAXCMD**
- **OR REM BSRACT Действие ниже разделённого диапазона BSRACT-**
- **OR LOC BSRPOS Задать занять положение ACT CFG BSRPOS-CMD20**
	- **OR LST диапазона** АSRACT - Действие выше разделённого<br>Биапазона **ASRACT -**
	- **ASPOS - Задать занять положение UPS ASPOS-**

![](_page_48_Picture_616.jpeg)

# **11.2.13 SPLTRG - работа с разделённым диапазоном**

- **MINCMD** Минимальное значение сигнала управления **ST CUST** раздёлённого диапазона (4-20 мА) для полного закрытия (ноль).
- **MAXCMD** Максимальное значение сигнала управления разделённого диапазона (4-20мА) для полного открытия (ход).
- **BSRACT** Действие ниже разделённого диапазона Действие, если уровень сигнала управления меньше заданного минимального значения разделенного диапазона управления.
	- **DIS** Выключен
	- **CLS** Закрыть
	- **OPN** Открыть
	- **SPT** Остаться в текущем положении
	- **POS** Занять положение
- **BSRPOS** Положение, если сигнал управления меньше заданного минимального значения разделенного диапазона управления.
- **ASRACT** Действие выше разделённого диапазона Действие, если уровень сигнала управления выше заданного максимального значения разделенного диапазона управления.
	- **DIS -** Выключен
	- **CLS -** Закрыть
	- **OPN -** Открыть
	- **SPT -** Остаться в текущем положении
	- **POS -** Занять положение
- **ASPOS** Задать занять положение, если сигнал управления выше заданного максимального значения разделенного диапазона управления.

rotork

49

![](_page_49_Picture_665.jpeg)

**ACTTYP - ТИП ПРИВОДА** 

**ACTSIZ - РАЗМЕР ПРИВОДА INTTIM**

**ENCINI - ИНИЦИАЛИЗАЦИЯ ДАТЧИКА UPS PROFIBUS АБСОЛЮТНОГО ПОЛОЖЕНИЯ PAKSCAN CLA** 

**LOP PO**

#### **ACTCFG**

**SP OPN**

**11.2.14 ACTCFG - Конфигурация привода LOP TO CL ON COM TO**

![](_page_49_Picture_666.jpeg)

**AT LIN** - Линейный привод.

Этот параметр должен соответствовать конфигурации привода, для обеспечения правильной работы. **OP ON**

![](_page_49_Picture_667.jpeg)

Этот параметр соответствует характеристике усилия модели привода. На пример CML-1500 lbf.

**ASPOS**

Этот параметр должен соответствовать конфигурации привода, для обеспечения правильной работы.

# **ВНИМАНИЕ**

#### **ENCINI - Инициализация датчика абсолютного положения**

Данная процедура необходима только после замены электронных частей или разборки механизма привода. Датчик **НЕОБХОДИМО** повторно инициализировать до работы привода от электричества.

**Эта процедура аннулирует текущие настройки крайних положений перемещения. Необходимо задать крайние положения перемещения перед вводом привода в эксплуатацию.**

Выбрать меню ENCINI и войти в режим Edit / настройки.

Использовать кнопки ВВЕРХ и ВНИЗ для перемещения привода посередине хода.

Нажать ВВОД для повторной инициализации датчика абсолютного положения.

Необходимо настроить крайние положения и характеристики перемещения.

![](_page_49_Picture_21.jpeg)

**ACTCFG ACTTYP ACTSIZ**

**ENCINI**

#### **11.2.15 UPS - Настройка Блока Резервного Питания R6 POS**

Блока Резервного Питания состоит из набора суперконденсаторов, обеспечивающих настройку и выполнение перемещения в **R6 FRM** безопасное положение при потере основного питания.

# **LOC AC - Действие при потере питания R7 POS**

**Действия при потере питания:**

- **OPN** Переместится в Открытое положение.
- **SPT** Stayput, Остаться в текущем положении
- **CLS** Переместится в закрытое положение
- **POS** Переместиться в заданное положение<br> *CMOTRAT* LOP PO) (Смотреть LOP PO) **Setpoint**
- **DIS** Без действий

# **LOP PO - Положение при потере питания Thrust Display or Ouput Torque**

Если в LOC AC задано POS, привод будет перемещаться в заданное положение при потере питания. Возможно задать от 0 до 100% хода.

#### **LOP TO - Время ожидания при потере питания MANJOG OP DIR\*\*\***

Действие при потере питания LOC AC возможно отложить.<br>-Задержку возможно задать от 0 до 5 секунд.

#### **LOP SP -** Скорость при потере питания **CMB**

Скорость перемещения привода при выполнении LOC AC. еперестритецении приведа при выполнении восток.<br>Возможно настроить от 50 до 100% номинальной скорости.

# ОR REM - Обход режима дистанционного управления

**ОFF/Выкл.** - Привод будет выполнять команды дистанционного управления если включено дистанционное управление и есть энергия в блоке дистанционное упрат<br>резервного питания.

**ON/Вкл.** - Действие при потере питания обходит **DIG IN СМУБЫ:** ДЕЛЕТВИЕ ПРИ ПОТЕРЕ ПИТАНИЯ

#### ОR LOC - Обход режима местного управления

**ОFF/Выкл.** - Возможно местное открытие и закрытие пока есть энергия в блоке резервного питания. **CMD20 ОN/Вкл.** - Действие при потере питания обходит местное управление.

# **OR LST - Обход местного Стоп Deadband**

**ОFF/Выкл.**- Режим местный стоп имеет приоритет над<br>РЕСНИ РАЖИМАНИ ИПРАВЛЯЦИЯ всеми режимами управления. **SFF/Выкл** 

> **UPS LOP AC LOP PO LOP TO**

> **OR REM OR LOC OR LST**

**LOP SP**

**ON/Вкл.** - Действие при потере питания обходит местный стоп.

# **НАСТРОЙКА БЛОКА РЕЗЕРВНОГО ПИТАНИЯ ADVANC Advanced Menu**

- **LOC AC - Действие при потере питания DEFLTS**
- **LOP PO - Положение при потере питания SP OPN**
- **LOP TO - Время ожидания при потере питания DEFLTS CL ON**
- **LOP SP -** Скорость при потере питания
- ОR REM Обход режима дистанционного **управления**
- ОR LOC Обход режима местного управления
- **OR LST Обход местного Стоп**

#### **INTTIM**

# **11.2.16 INTTIM - Таймер прерыватель**

Таймер прерыватель обеспечивает импульсную « стоп / старт» работу привода в ответ на местные или дистанционные команды управления. Это эффективно увеличивает время хода арматуры и может быть настроено для предотвращения гидравлического удара и бросков потока в трубах.

- **CL TIE Включение таймера со стороны закрыта OFF/Выкл.** - Таймер со стороны закрыта выключен. **ON/ВКЛ. -**Таймер со стороны закрыта включён.
- **ST CLS Закрытие старт, начальное положение таймера прерывателя при закрытии** -Положение меньше которого начнёт работать таймер прерыватель при закрытии. Возможно задать от 0 до 100% положения. Необходимо задать меньше SP CLS (Закрытие стоп).

# **SP OPN - Открытие стоп, положение остановки таймера прерывателя со стороны закрыта** - Положение выше которого таймер прерыватель со стороны закрыта перестанет работать при открытии. Возможно задать от 0 до 100% положения. Необходимо задать меньше ST OPN (Открытие старт).

**CL ON - Закрытие время Вкл.**

Время работы привода при закрытии когда таймер прерыватель в сторону закрытия включен и работает. Возможно задать от 1 до 99 секунд.

- **CL OFF Закрытие время Выкл.** Время останова привода при закрытии, когда таймер прерыватель в сторону закрытия включен и работает. Возможно задать от 1 до 99 секунд.
- **OP TIE - Включение таймера со стороны открыта OFF/Выкл. -** Таймер со стороны открыта выключен. **ON/Вкл. -** Таймер со стороны открыта включён.

# **ST OPN - Открытие старт, начальное положение таймера прерывателя** - Положение больше которого начнёт работать таймер прерыватель при открытии. Возможно задать от 0 до 100% положения. Необходимо задать больше SP OPN (Открытие стоп).

#### **ТАЙМЕР ПРЕРЫВАТЕЛЬ**

![](_page_50_Picture_368.jpeg)

**INTTIM CL TIE ST CLS SP OPN**

**CL OFF**

**CL ON**

**ST OPN SP CLS OP ON OP OFF**

**OP TIE**

![](_page_50_Picture_14.jpeg)

#### **OP ON - Открытие время Вкл.**

Время работы таймера при открытии, когда таймер прерыватель в сторону открытия включен и работает. Возможно задать от 1 до 99 секунд.

# **OP OFF - Открытие время Выкл.**

Время останова привода при открытии, когда таймер прерыватель в сторону открытия включен и работает. Возможно задать от 1 до 99 секунд.

![](_page_50_Figure_19.jpeg)

Синий обозначает активную зону работы таймера прерывателя со стороны закрыта, когда включен. Жёлтый обозначает активную зону работы таймера прерывателя со стороны Открыто, когда включен.

51

**COMMS**

**11.2.17 COMMS - Настройка сетевой платы**

Следующие меню автоматически отображаются, если установлена сетевая плата.

Полное описание сетевой платы и её меню настроек смотреть в соответствующем техническом руководстве.

# **MODBUS**

![](_page_51_Picture_281.jpeg)

![](_page_51_Picture_282.jpeg)

![](_page_51_Picture_283.jpeg)

# **FOLOMATIC**

![](_page_51_Picture_284.jpeg)

# <span id="page-52-0"></span>**12. Техническое обслуживание**

Регулярное техническое обслуживание должно включать в себя следующее:

- Проверить затяжку болтов, крепящих привод к арматуре
- Обеспечить чистоту и надлежащую смазку штоков арматуры и приводных валов
- Если приводная арматура используется редко, то следует составить и соблюдать график работы
- Проверить корпус привода на повреждения, ослабление или отсутствие крепежа
- Убедиться в отсутствии скоплений пыли или грязи на приводе

<span id="page-53-0"></span>Советы конечному пользователю по утилизации оборудования в конце срока службы. Смотреть таблицу ниже. Во всех случаях проверить требования местного законодательства перед утилизацией.

![](_page_53_Picture_291.jpeg)

Рис. 13.6 Таблица утилизации отходов CMA

![](_page_55_Picture_0.jpeg)

# www.**rotork**.com

Полный список наших торговых представительств и сеть сервисного обслуживания представлены на нашем веб-сайт.

Rotork plc Brassmill Lane, Bath, Великобритания

тел.: +44 (0)1225 733200 email: mail@rotork.com

Роторк РУС ул. Отрадная, 2Б, стр. 6, офис 106, Москва, Россия

тел.: +7 (495) 645 2147 email: rotork.rus@rotork.com

PUB094-019-08 Выпуск 10/20

**Оригинальные инструкции: Только английская версия.** В рамках непрерывного процесса разработки продукции Роторк<br>оставляет за собой право дополнять и изменять спецификации без предварительного уведомления. Опубликованные д Наименование Rotork является зарегистрированной торговой маркой. Rotork признает все зарегистрированные торговые марки. Опубликовано и выпущено в Великобритании компанией Rotork POWTG0521